#### МИНИСТЕРСТВО НАУКИ И ВЫСШЕГО ОБРАЗОВАНИЯ РОССИЙСКОЙ ФЕДЕРАЦИИ ФЕДЕРАЛЬНОЕ ГОСУДАРСТВЕННОЕ БЮДЖЕТНОЕ ОБРАЗОВАТЕЛЬНОЕ УЧРЕЖДЕНИЕ ВЫСШЕГО ОБРАЗОВАНИЯ «РЯЗАНСКИЙ ГОСУДАРСТВЕННЫЙ УНИВЕРСИТЕТ ИМЕНИ С.А. ЕСЕНИНА»

Утверждаю: Декан физико-математического факультета

 $H.E.$  Федорова «\_30\_» \_августа\_ 2020 г.

# **РАБОЧАЯ ПРОГРАММА ДИСЦИПЛИНЫ**

# **ОСНОВЫ АВТОМАТИЗИРОВАННОГО ПРОГРАММИРОВАНИЯ**

**Уровень основной профессиональной образовательной программы:** бакалавриат

**Направление подготовки** 44.03.01 Педагогическое образование

**Направленность (профиль):** Информатика

**Форма обучения:** заочная

**Сроки освоения ОПОП:** нормативный (4,5 года)

**Факультет (институт):** физико-математический

**Кафедра:** Информатики, вычислительной техники и МПИ

**Рязань, 2020 г.**

#### **1. ЦЕЛИ ОСВОЕНИЯ ДИСЦИПЛИНЫ**

Целью освоения дисциплины «Основы автоматизированного программирования» является формирование компетенций у студентов в процессе изучения программных средств компьютерной алгебры, их классификации, основных принципов работы, особенности их применения.

#### **2. МЕСТО ДИСЦИПЛИНЫ В СТРУКТУРЕ ОПОП БАКАЛАВРИАТА**

**2.1.** Учебная дисциплина «Основы автоматизированного программирования» реализуется в рамках дисциплин по выбору вариативной части Блок 1.

**2.2.** Для изучения дисциплины «Основы автоматизированного программирования» необходимы следующие знания, умения, навыки, формируемые предшествующими дисциплинами:

- *- «Алгебра и теория чисел»*
- *«Математический анализ»*
- *«Информатика»*

**2.3.** Перечень последующих учебных дисциплин, для которых необходимы знания, умения, навыки, формируемые данной учебной дисциплиной:

- «Методы оптимизации»
- «Компьютерное моделирование»

#### $2.4.$ Перечень планируемых результатов обучения по дисциплине (модулю), соотнесенных с планируемыми результатами освоения основной профессиональной образовательной программы.

Изучение данной учебной дисциплины направлено на формирование у обучающихся следующих общекультурных (ОК) и профессиональных (ПК) компетенций:

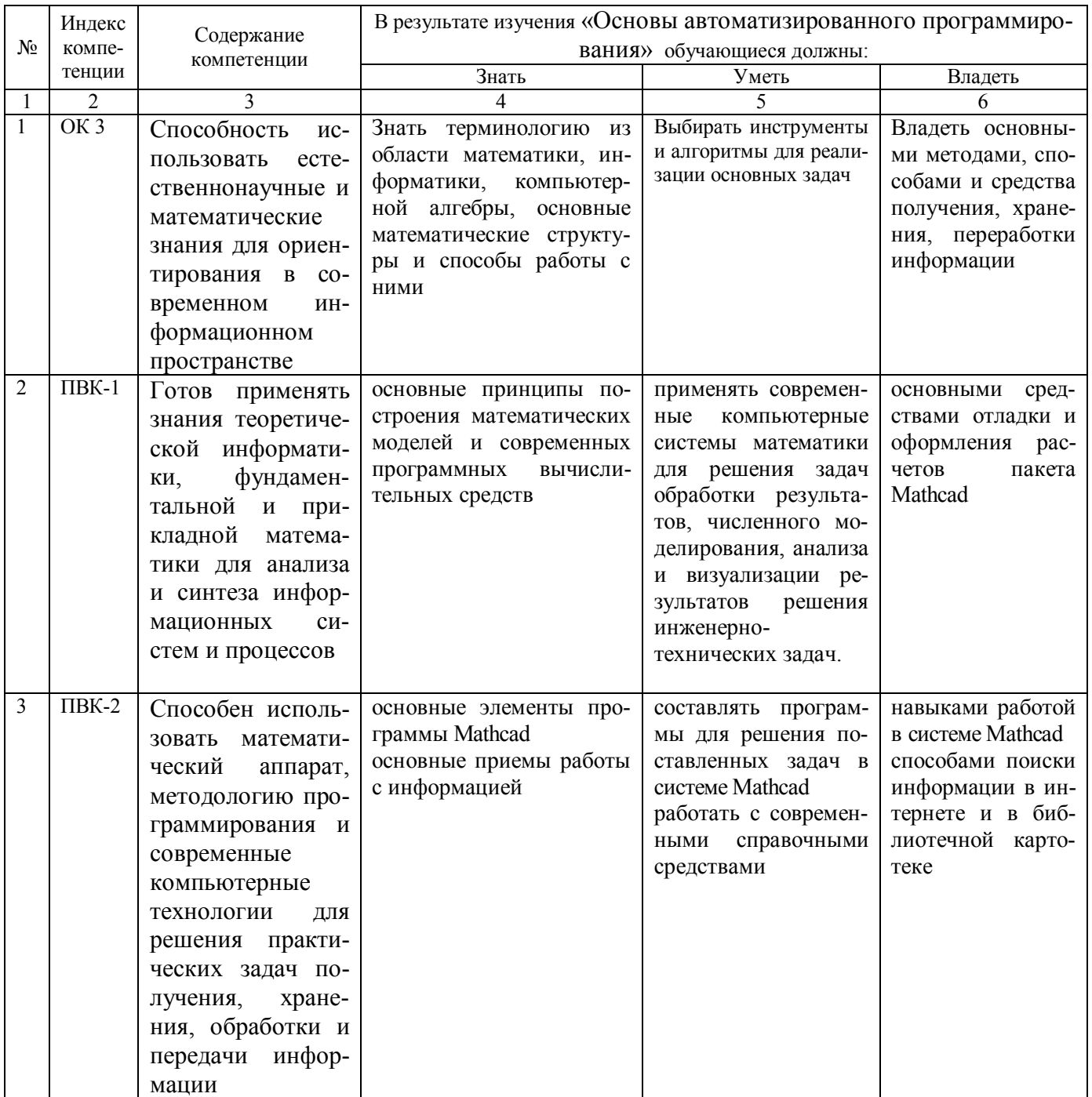

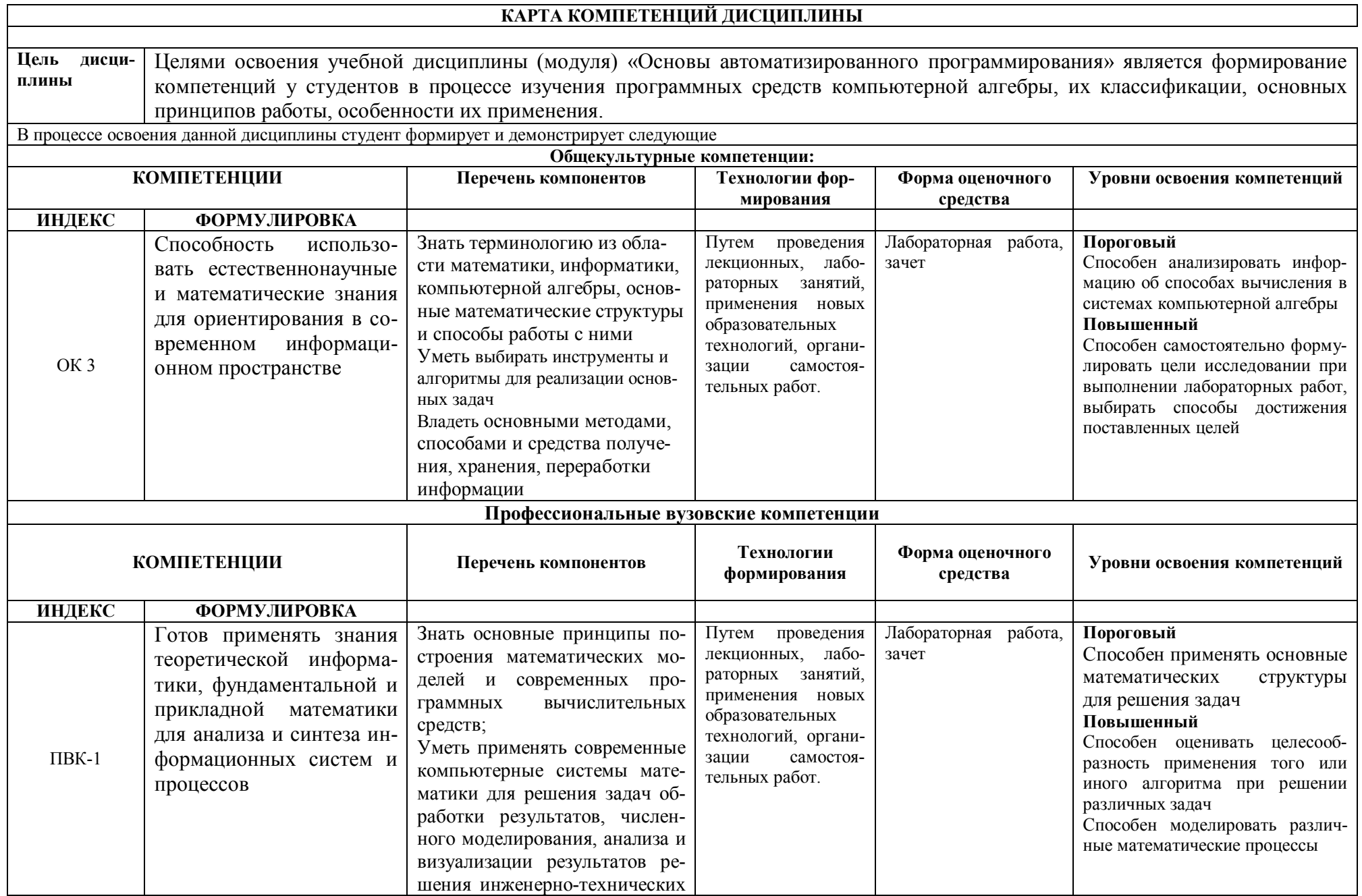

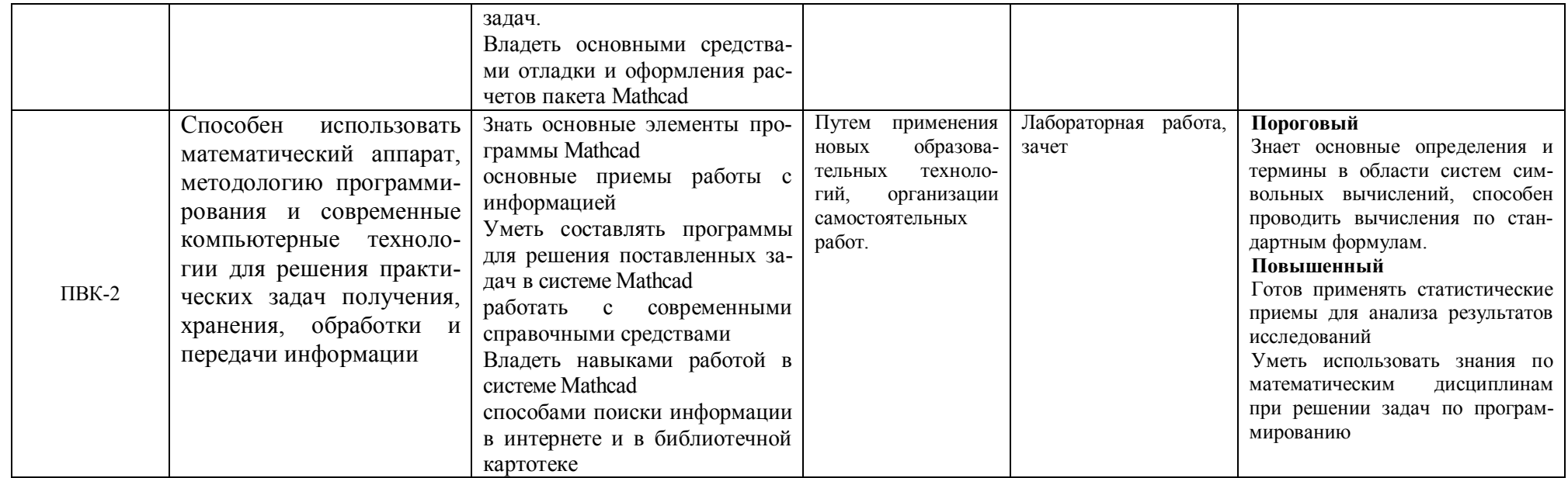

#### **ОСНОВНАЯ ЧАСТЬ**

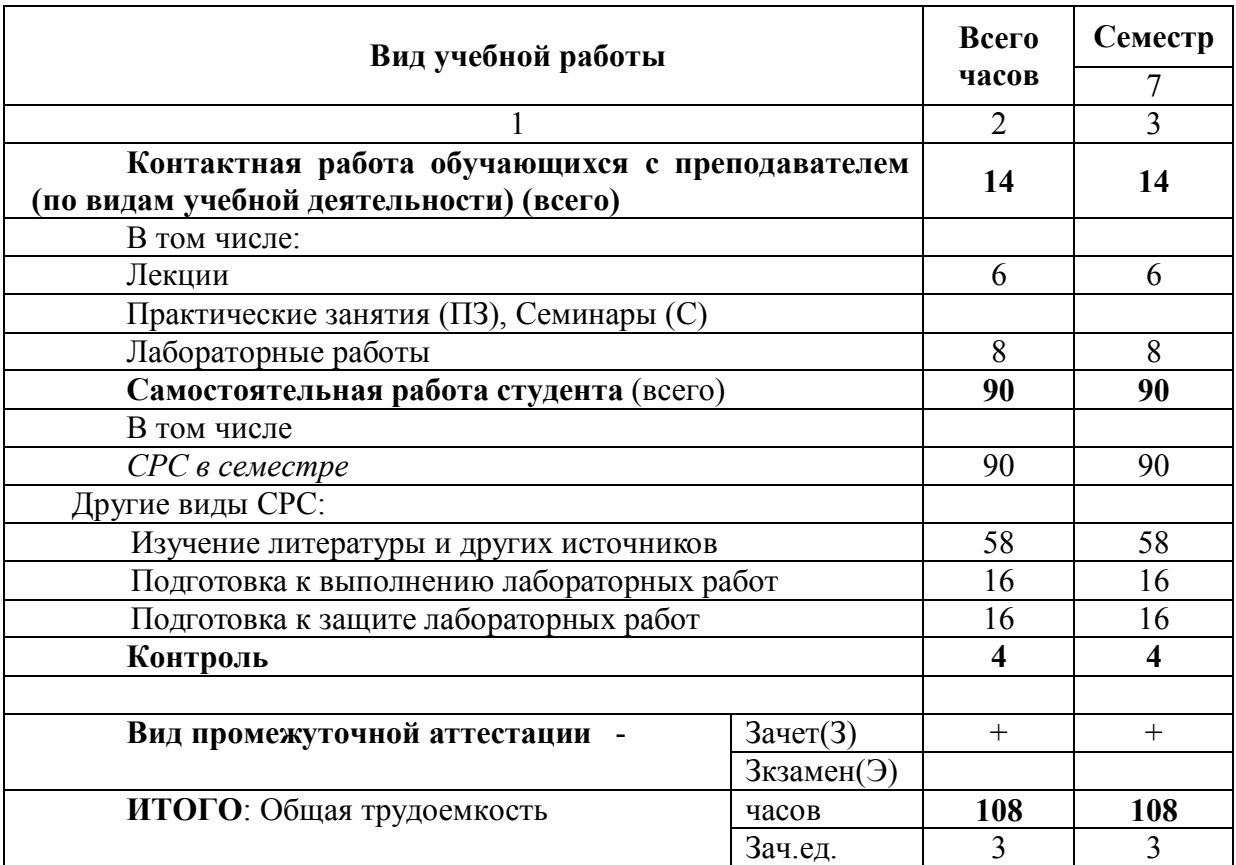

# **1. ОБЪЕМ УЧЕБНОЙ ДИСЦИПЛИНЫ И ВИДЫ УЧЕБНОЙ РАБОТЫ**

Л – лекции, ПЗ – практические занятия, ЛР – лабораторные работы; СР – самостоятельная работа студента.

Дисциплина частично реализуется с применением дистанционных образовательных технологий на платформе Moodle в ЭИОС РГУ имени С.А.Есенина

# 2. СОДЕРЖАНИЕ УЧЕБНОЙ ДИСЦИПЛИНЫ<br>2.1. Содержание разделов учебной дисциплины

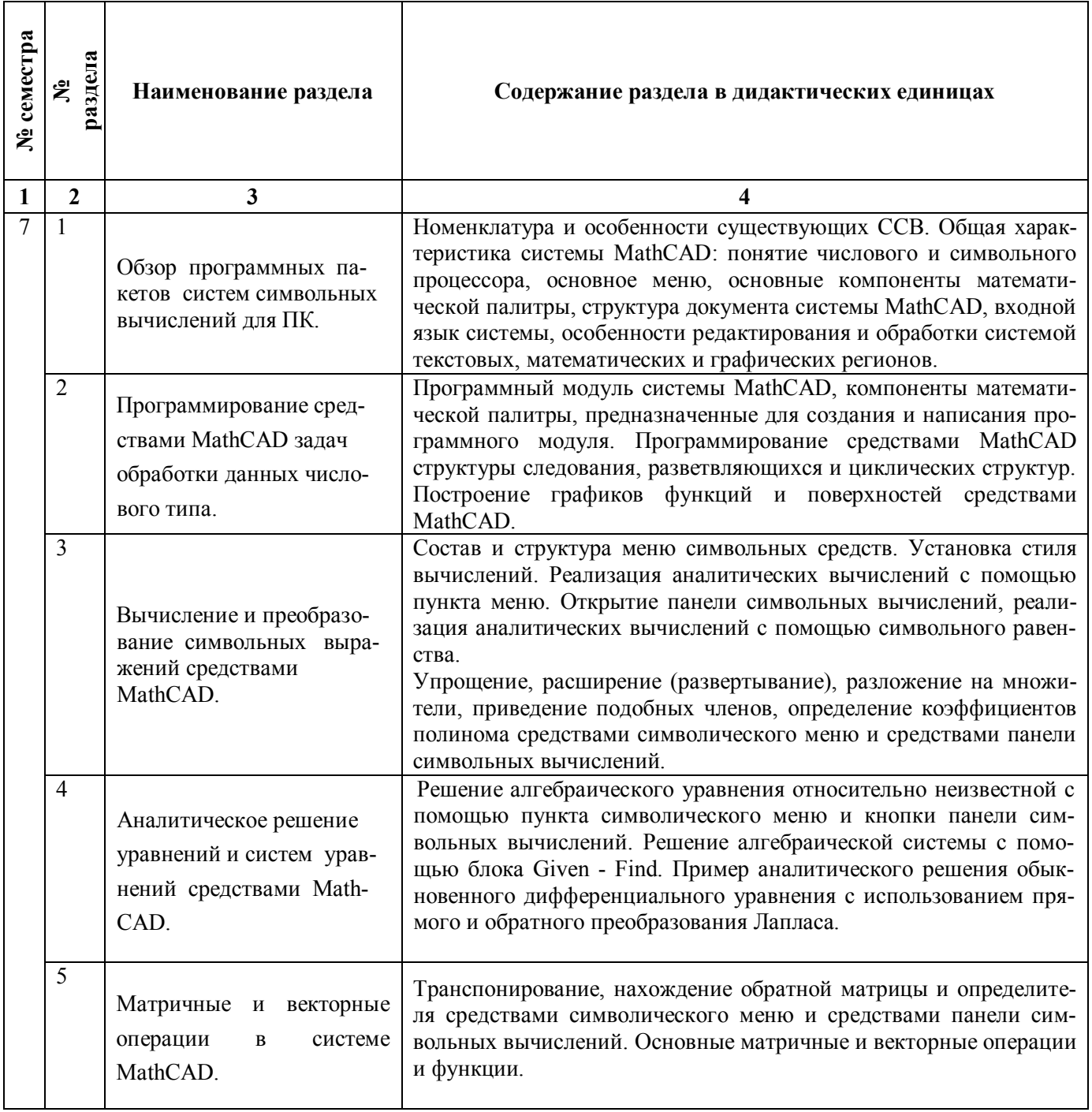

# **2.2. Разделы учебной дисциплины, виды учебной деятельности и формы контроля**

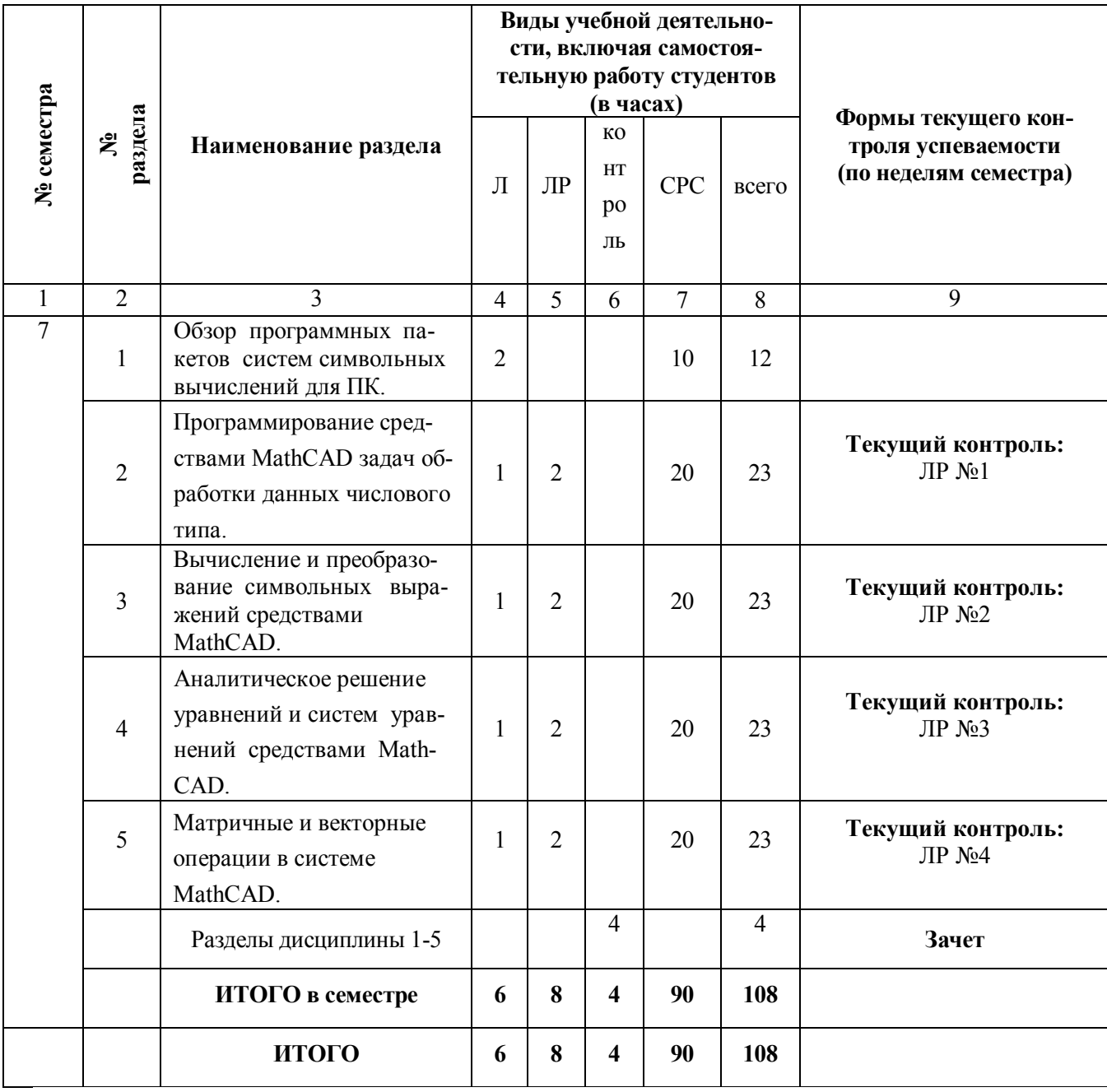

# **2.3. ЛАБОРАТОРНЫЙ ПРАКТИКУМ**

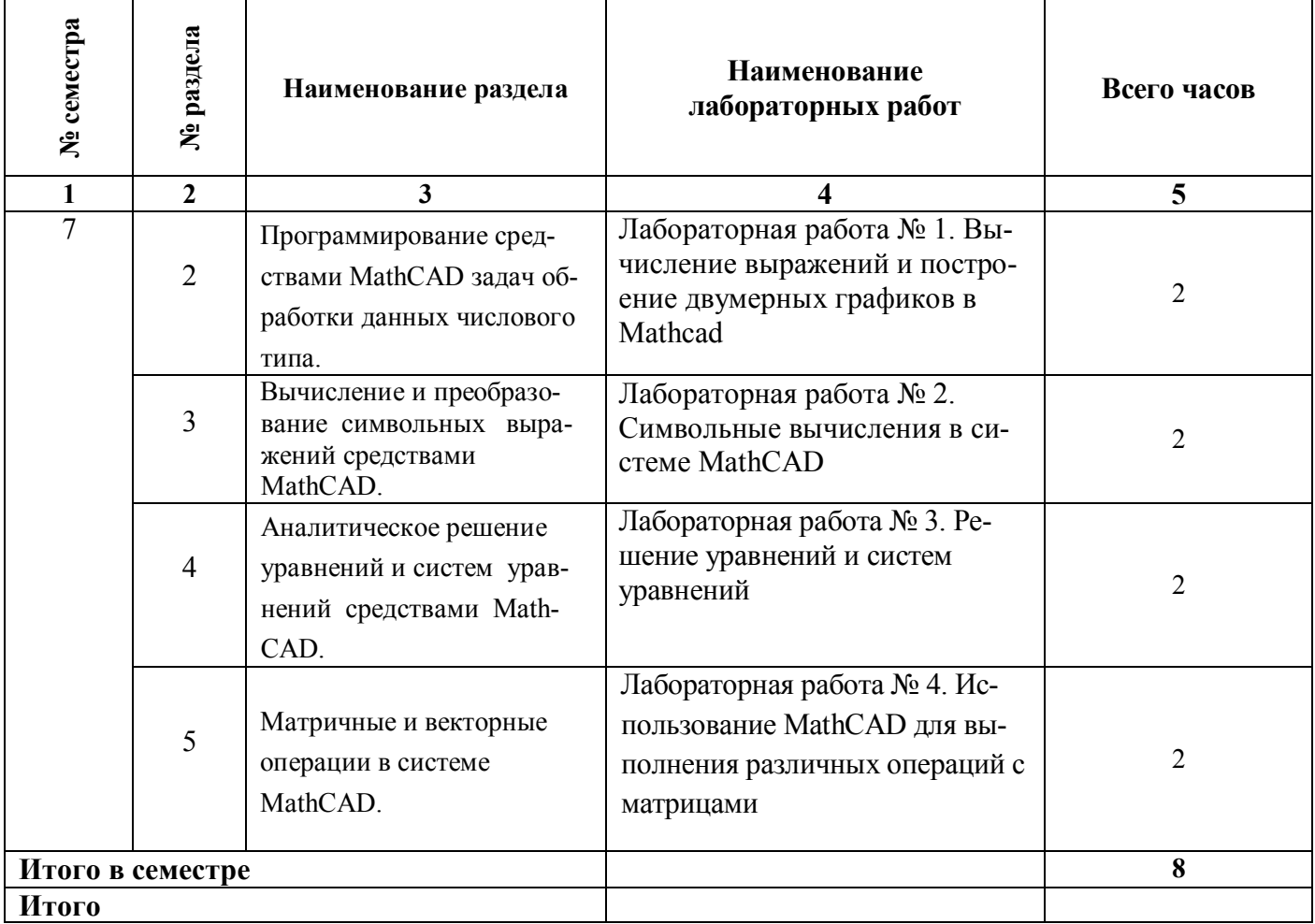

# **2.4. КУРСОВЫЕ РАБОТЫ** не предусмотрены

# **3. САМОСТОЯТЕЛЬНАЯ РАБОТА СТУДЕНТА**

# **3.1. Виды СРС**

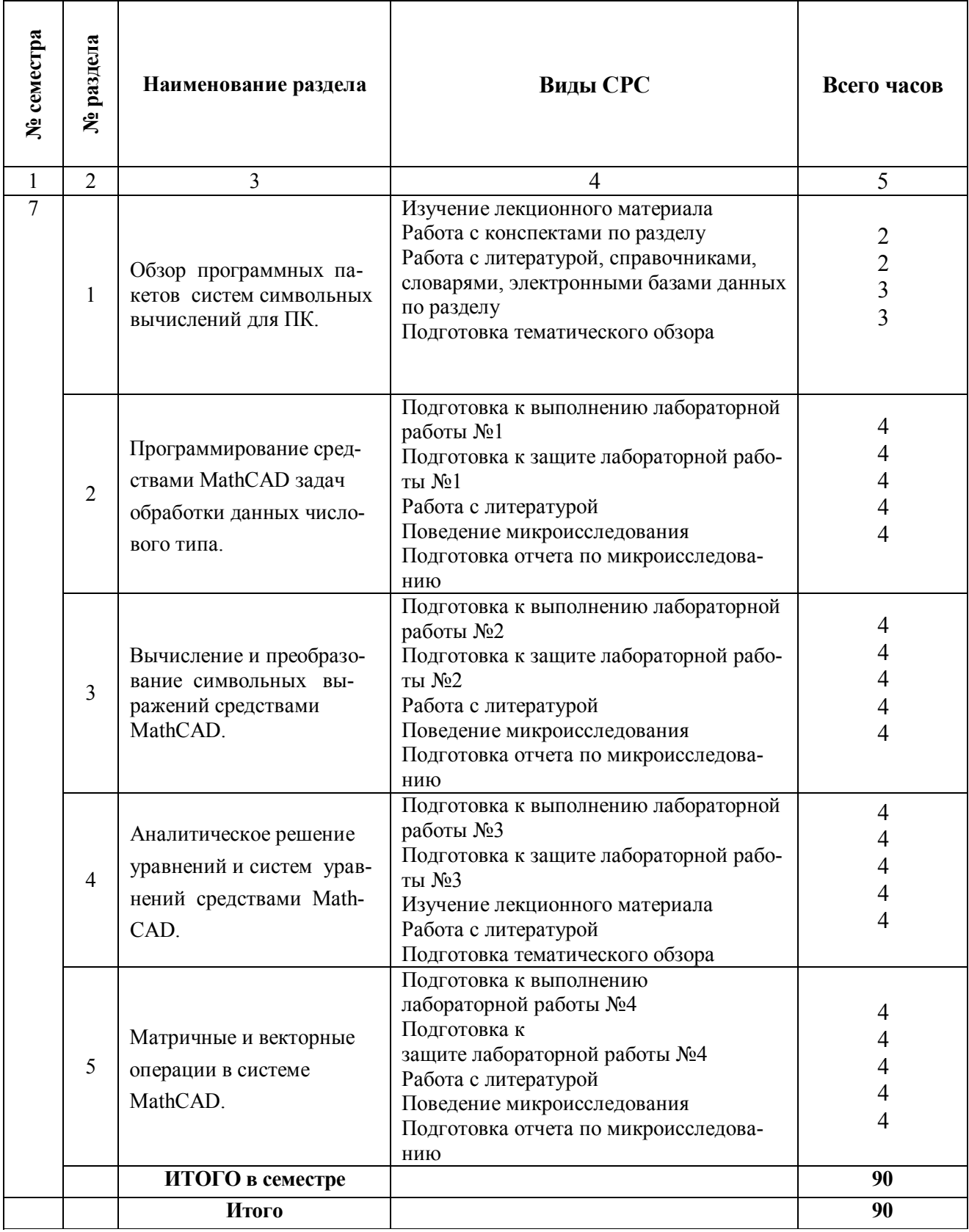

#### 3.3. Перечень учебно-методического обеспечения для самостоятельной работы обучающихся по дисциплине

#### Перечень рассматриваемых теоретических вопросов

- 1. Характеристики современных систем символьных вычислений
- 2. Тенденции развития систем символьных вычислений
- 3. Возможности системы МАТНСАД
- 4. Алфавит, константы и переменные МАТНСАD
- 5. Типы данных в МАТНСАД.
- 6. Палитры математических знаков МАТНСАД
- 7. Правила записи арифметических выражений
- 8. Возможности графической визуализации в МАТНСАД
- 9. Операторы сравнения и логические операторы
- 10. Функции строковых данных
- 11. Методы решения систем линейных уравнений в МАТНСАD
- 12. Метолы решения нелинейных уравнений в МАТНСАД
- 13. Решение систем нелинейных уравнений
- 14. Основные операции над матрицами и векторами
- 15. Основные способы символьных преобразований в МАТНСАD
- 16. Основные функции символьных преобразований
- 17. Символьные операции
- 18. Возможности отображения результатов символьных вычислений
- 19. Возможности символьного упрощения
- 20. Ограничения символьных преобразований
- 21. Возможности символьного интегрирования и дифференцирования
- 22. Вычисление сумм и произведений в МАТНСАD
- 23. Вычисление пределов и логарифмов в МАТНСАД
- 24. Программирование программы-функции
- 25. Программирование линейных алгоритмов
- 26. Программирование разветвляющихся алгоритмов
- 27. Программирование в программе-функции циклических алгоритмов

#### Задания для самостоятельной практической работы

- 1. Дан массив размера N. Вывести его элементы в обратном порядке.
- 2. Дан массив размера N. Вывести вначале его элементы с четными индексами, а затем с нечетными.
- 3. Дан целочисленный массив А размера 10. Вывести номер первого и последнего из тех его элементов A[i], которые удовлетворяют двойному неравенству: A[1] < A[i] < A[10]. Если таких элементов нет, то вывести 0.
- 4. Дан целочисленный массив размера N. Преобразовать его, прибавив к четным числам первый элемент. Первый и последний элементы массива не изменять.
- 5. Дан целочисленный массив размера N. Вывести вначале все его четные элементы, а затем - нечетные.
- 6. Поменять местами минимальный и максимальный элементы массива размера 10.
- 7. Заменить все отрицательные элементы целочисленного массива размера 10 на минимальное значение элементов массива.
- 8. Дан массив размера N. Осуществить сдвиг элементов массива вправо на одну позицию.
- 9. Дан массив размера N и число k ( $0 \le k \le 5$ ,  $k \le N$ ). Осуществить циклический сдвиг элементов массива влево на k позиций.
- 10. Проверить, образуют ли элементы целочисленного массива размера N арифметическую прогрессию. Если да, то вывести разность прогрессии, если нет - вывести 0.
- 11. Дан массив ненулевых целых чисел размера N. Проверить, чередуются ли в нем положительные и отрицательные числа. Если чередуются, то вывести 0, если нет, то вывести номер первого элемента, нарушающего закономерность.
- 12. Дан массив размера N. Определить количество участков, на которых его элементы монотонно возрастают.
- 13. Дан массив размера N. Определить количество его промежутков монотонности (то есть участков, на которых его элементы возрастают или убывают).
- 14. Дан целочисленный массив размера N. Определить максимальное количество его одинаковых элементов.
- 15. Дан целочисленный массив размера N. Если он является перестановкой, то есть содержит все числа от 1 до N, то вывести 0, в противном случае вывести номер первого недопустимого элемента.
- 16. Дан целочисленный массив размера N. Назовем серией группу подряд идущих одинаковых элементов, а длиной серии - количество этих элементов (длина серии может быть равна 1). Вывести массив, содержащий длины всех серий исходного массива.
- 17. Дано число k ( $0 \le k \le 11$ ) и матрица размера 4 х 10. Найти сумму и произведение элементов k-го столбца данной матрицы.
- 18. Дана матрица размера а x б. Найти суммы элементов всех ее четных строк и нечетных столбцов.
- 19. Дана матрица размера а x б. Найти минимальное значение в каждой строке.
- 20. Дана матрица размера а x б. В каждой строке найти количество элементов, больших среднего арифметического всех элементов этой строки.
- 21. Дана матрица размера а x б. Преобразовать матрицу, поменяв местами минимальный и максимальный элемент в каждой а) строке б) столбце.
- 22. Дана целочисленная матрица размера а x б. Вывести номер ее первой строки, содержащего равное количество положительных и отрицательных элементов (нулевые элементы не учитываются). Если таких строк нет, то вывести 0.
- 23. Дана целочисленная матрица размера M x N. Найти количество ее строк и столбцов, все элементы которых различны.
- 24. Дана квадратная матрица порядка M. Найти сумму элементов ее главной и побочной диагонали.
- 25. Дана квадратная матрица порядка M. Заменить нулями элементы матрицы, лежащие а) ниже главной диагонали, б) выше главной диагонали, в) нижепобочной диагонали.
- 26. Дана квадратная матрица порядка M. Повернуть ее на 90,180,270 градусов в положительном направлении.
- 27. Даны два числа k1 и k2 и матрица размера а x б. Поменять местами столбцы матрицы с номерами k1 и k2.
- 28. Дано число k и матрица размера а x б. Удалить столбец матрицы с номером k.
- 29. Даны целые числа а1, а2, а3. Получить целочисленную матрицу [bij]i,j=1,2,3, для которой bij=ai-3aj.
- 30. Получить  $[aii]$ i=1,...10;  $i=1,...12$  целочисленную матрицу, для которой  $aii=i+2i$ .

# **4. ОЦЕНОЧНЫЕ СРЕДСТВА ДЛЯ КОНТРОЛЯ УСПЕВАЕМОСТИ И РЕЗУЛЬТАТОВ ОСВОЕНИЯ УЧЕБНОЙ ДИСЦИПЛИНЫ (см.ФОС)**

#### **4.2. Рейтинговая система оценки знаний обучающихся по учебной дисциплине**

Рейтинговая система не используется

#### **5. УЧЕБНО-МЕТОДИЧЕСКОЕ И ИНФОРМАЦИОННОЕ ОБЕСПЕЧЕНИЕ ДИС-ЦИПЛИНЫ**

#### **5.1. Основная литература**

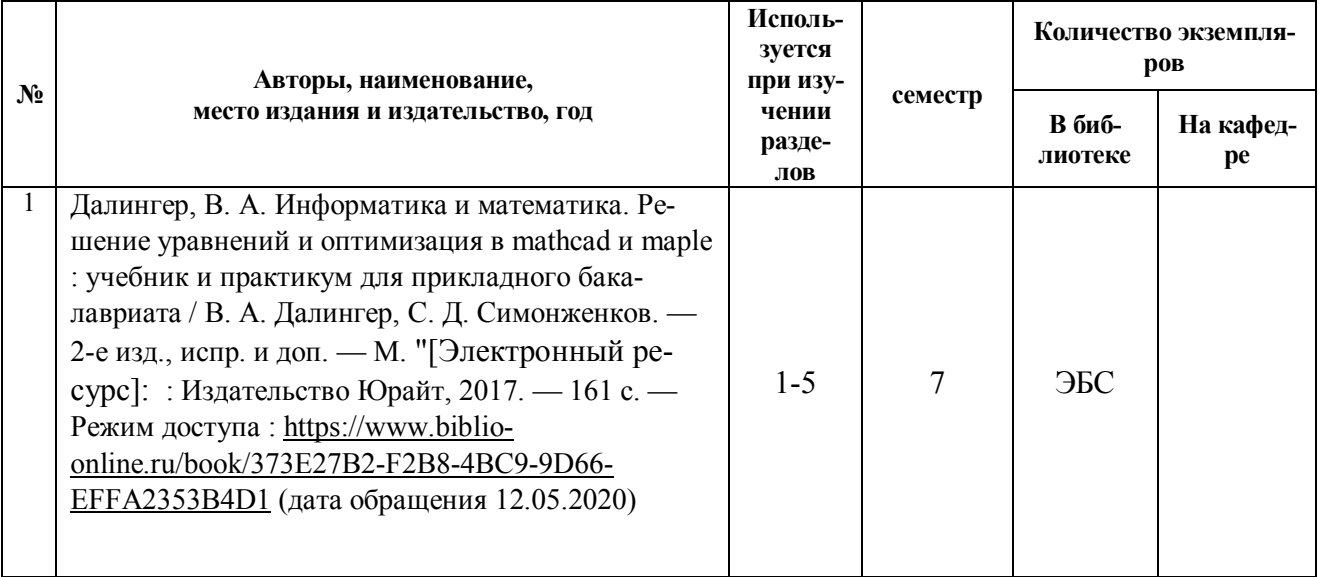

#### **5.2. Дополнительная литература**

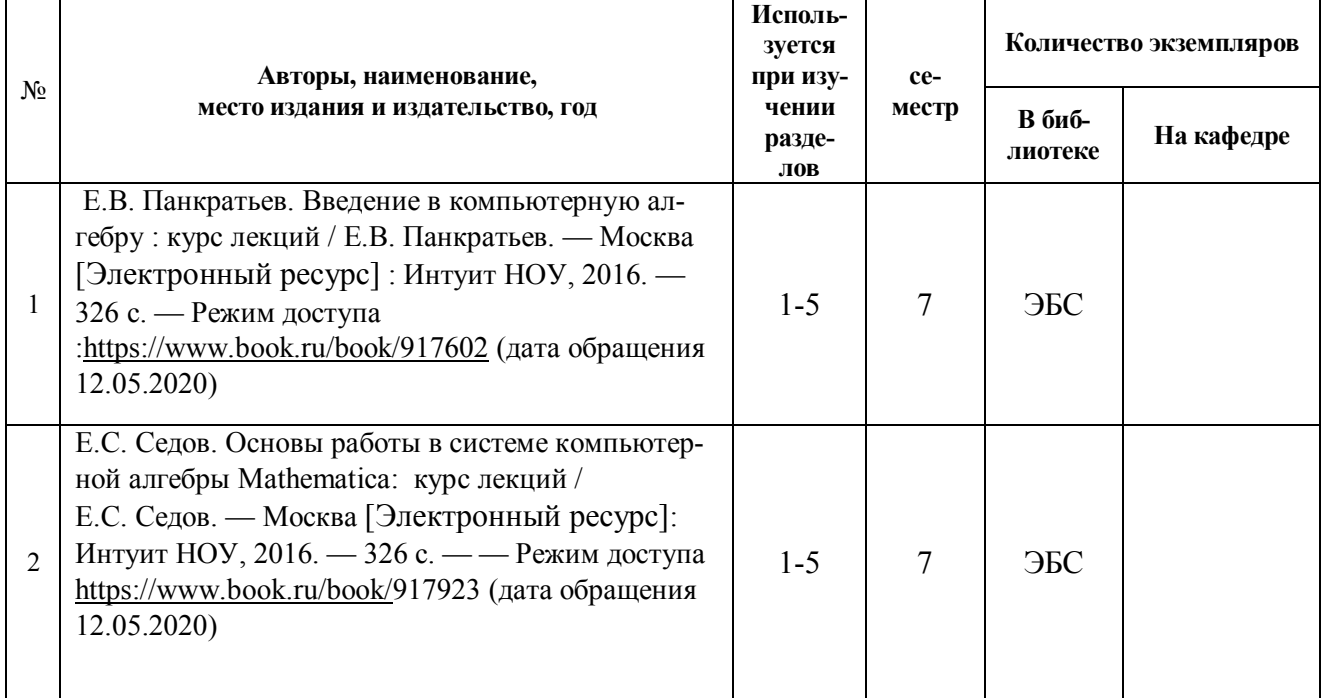

#### **5.3. Базы данных, информационно-справочные и поисковые системы:**

- 1. BOOR.ru [Электронный ресурс] : электронная библиотека. Доступ к полным текстам по паролю. – Режим доступа: http://www.book.ru (дата обращения: 15.04.2020).
- 2. East View [Электронный ресурс] : [база данных]. Доступ к полным текстам статей научных журналов из сети РГУ имени С.А. Есенина. – Режим доступа: http:/dlib.eastview.com (дата обращения: 15.04.2020).
- 3. Moodle [Электронный ресурс] : среда дистанционного обучения / Ряз. гос. ун-т. Рязань, [Б.г.]. – Доступ, после регистрации из сети РГУ имени С.А. Есенина, из любой точки, имеющей доступ к Интернету. – Режим доступа: http://elearn2.rsu.edu.ru/moodle2 (дата обращения: 15.04.2020).
- 4. Znanium.com [Электронный ресурс] : [база данных]. Доступ к полным текстам по паролю. – Режим доступа: http://znanium.com (дата обращения: 15.04.2020).
- 5. «Издательство «Лань» [Электронный ресурс] : электронная библиотека. Доступ к полным текстам по паролю. – Режим доступа: http://e-lanbook.com (дата обращения: 15.04.2020).
- 6. Университетская библиотека ONLINE [Электронный ресурс] : электронная библиотека. – Доступ к полным текстам по паролю. – Режим доступа: http://www.biblioclab.ru (дата обращения: 15.04.2020).
- 7. Юрайт [Электронный ресурс] : электронная библиотека. Доступ к полным текстам по паролю. – Режим доступа: http://www.biblio-online.ru (дата обращения: 15.04.2020).
- 8. Труды преподавателей [Электронный ресурс] : коллекция // Электронная библиотека Научной библиотеки РГУ имени С.А. Есенина. – Доступ к полным текстам по паролю. – Режим доступа: http://dspace.rsu.edu.ru/xmlui/handle/123456789/3 (дата обращения: 15.04.2020).

#### **5.4. Перечень ресурсов информационно-телекоммуникационной сети «Интернет» (далее – сеть «Интернет»), необходимый для освоения дисциплины (модуля)**

- 1. eLIBRARY.RU [Электронный ресурс] : научная электронная библиотека. Режим доступа: http://elibrary.ru/defaultx.asp, свободный (дата обращения: 15.05.2020).
- 2. Prezentacya.ru [Электронный ресурс] : oбразовательный портал. Режим доступа: http://prezentacya.ru/, свободный (дата обращения: 15.05.2020).
- 3. Единая коллекция цифровых образовательных ресурсов [Электронный ресурс] : федеральный портал. – Режим доступа: http://school-collection.edu.ru/, свободный (дата обращения: 15.05.2020).
- 4. Единое окно доступа к образовательным ресурсам [Электронный ресурс] : федеральный портал. – Режим доступа: http://window.edu.ru/, свободный (дата обращения: 15.05.2020).
- 5. Интернет Университет Информационных технологий. [Электронный ресурс] : сайт. *–* Режим доступа: http://www.intuit.ru/, свободный (дата обращения 10.09.2020).
- 6. Информационно-коммуникационные технологии в образовании [Электронный ресурс] : система федеральных образовательных порталов. – Режим доступа: http://www.ikt.edu.ru/, свободный (дата обращения: 15.05.2020).
- 7. КиберЛенинка [Электронный ресурс] : научная электронная библиотека. Режим доступа: http://cyberleninka.ru, свободный (дата обращения: 15.05.2020).
- 8. Российский общеобразовательный портал [Электронный ресурс] : oбразовательный портал. – Режим доступа: http://www.school.edu.ru/, свободный (дата обращения: 15.05.2020).
- 9. Российское образование [Электронный ресурс] : федеральный портал. Режим доступа: http://www.edu.ru/, свободный (дата обращения: 15.05.2020).
- 10. Федеральный центр информационно-образовательных ресурсов [Электронный ресурс] : Единое окно доступа к образовательным ресурсам. – Режим доступа: http://fcior.edu.ru, свободный (дата обращения: 15.05.2020).
- 11. Электронный курс по MathCAD [Электронный ресурс] : сайт. Режим доступа: http://detc.ls.urfu.ru/assets/amath0021/soder.htm, свободный (дата обращения: 04.05.2020).
- 12. PTC Mathcad [Электронный ресурс] : сайт. Режим доступа : http://www.mathcad.com, свободный (дата обращения: 04.05.2020).

#### **6. МАТЕРИАЛЬНО-ТЕХНИЧЕСКОЕ ОБЕСПЕЧЕНИЕ ДИСЦИПЛИНЫ (МОДУЛЯ)**

#### **6.1. Требования к аудиториям для проведения занятий:**

- Класс персональных компьютеров под управлением MS Windows 10 или MS Windows 8, включенных в корпоративную сеть университета; мультимедиапроектор, подключенный к компьютеру под управлением MS Windows 10 или MS Windows 8, включенному в корпоративную сеть университета.

- Стандартно оборудованные лекционные аудитории с видеопроектором, настенным экраном.

#### **6.2. Требования к оборудованию рабочих мест преподавателя и обучающихся:**

- Ноутбук, проектор, персональные компьютеры с установленной ОС MS Windows 10 или MS Windows 8, пакет прикладных программ MS Offiсe 10 или MS Offiсe 13, Mathcad 14

#### **6.3. Требование к специализированному оборудованию:**

Нет требований.

#### **7. ОБРАЗОВАТЕЛЬНЫЕ ТЕХНОЛОГИИ**

*(Заполняется только для стандарта ФГОС ВПО)*

#### **8. МЕТОДИЧЕСКИЕ УКАЗАНИЯ ДЛЯ ОБУЧАЮЩИХСЯ ПО ОСВОЕНИЮ ДИСЦИ-ПЛИНЫ**

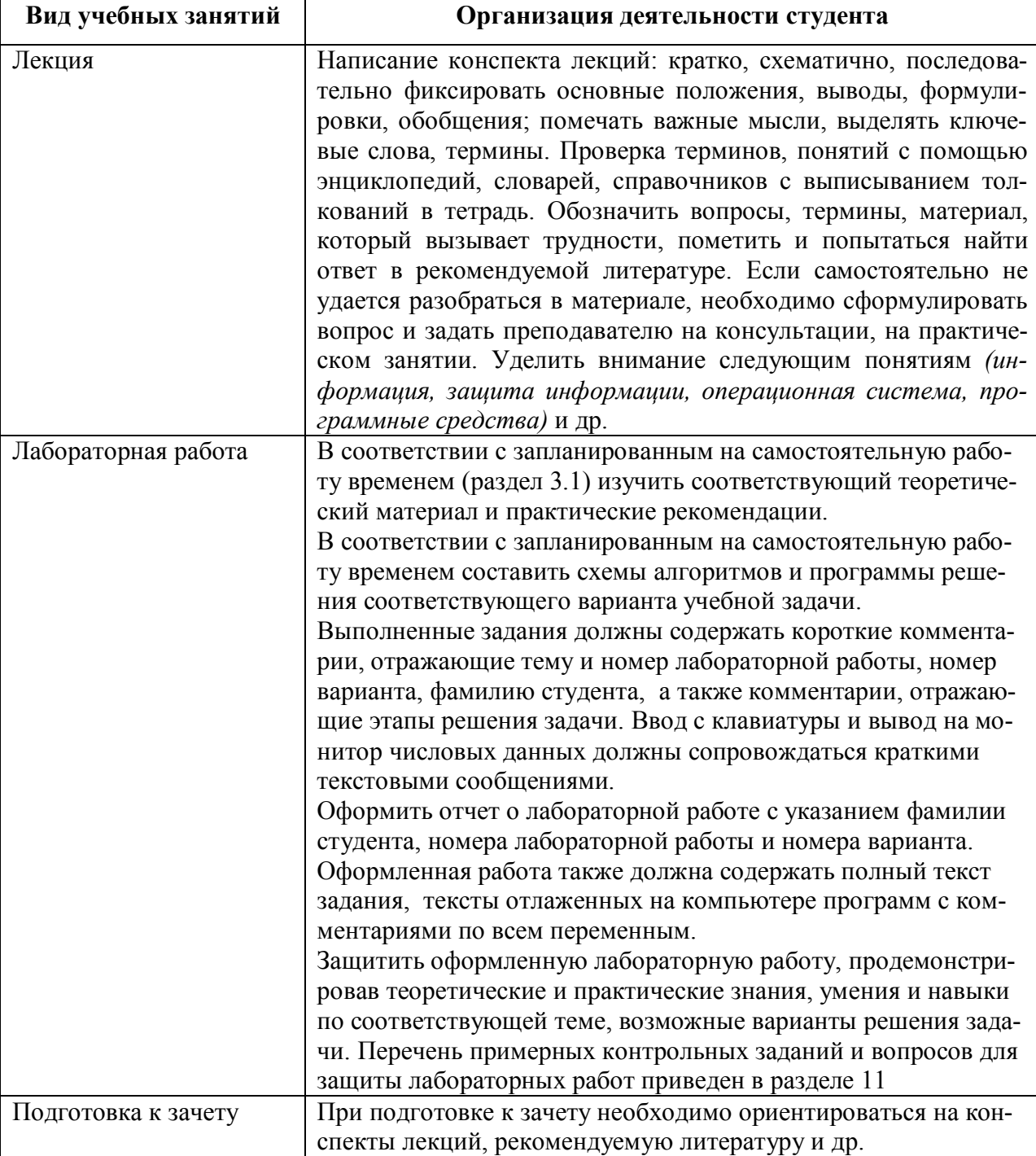

*Пример указаний по видам учебных занятий приведен в виде таблицы* 

# **9. ПЕРЕЧЕНЬ ИНФОРМАЦИОННЫХ ТЕХНОЛОГИЙ, ИСПОЛЬЗУЕМЫХ ПРИ ОСУЩЕСТВЛЕНИИ ОБРАЗОВАТЕЛЬНОГО ПРОЦЕССА ПО ДИСЦИПЛИНЕ, ВКЛЮЧАЯ ПЕРЕЧЕНЬ ПРОГРАММНОГО ОБЕСПЕЧЕНИЯ И ИНФОРМАЦИОННЫХ СПРАВОЧНЫХ СИСТЕМ**

1.Проверка домашних заданий и консультирование посредством электронной почты.

2.Использование слайд-презентаций при проведении лекционных и лабораторных занятий. 3. Класс персональных компьютеров под управлением ОС MS Windows 10 или MS Windows 8, включенных в корпоративную сеть университета.

4. Пакет прикладных программ MS Offiсe 10 или MS Offiсe 13, Mathcad 14

# **10. ТРЕБОВАНИЯ К ПРОГРАММНОМУ ОБЕСПЕЧЕНИЮ УЧЕБНОГО ПРОЦЕССА**

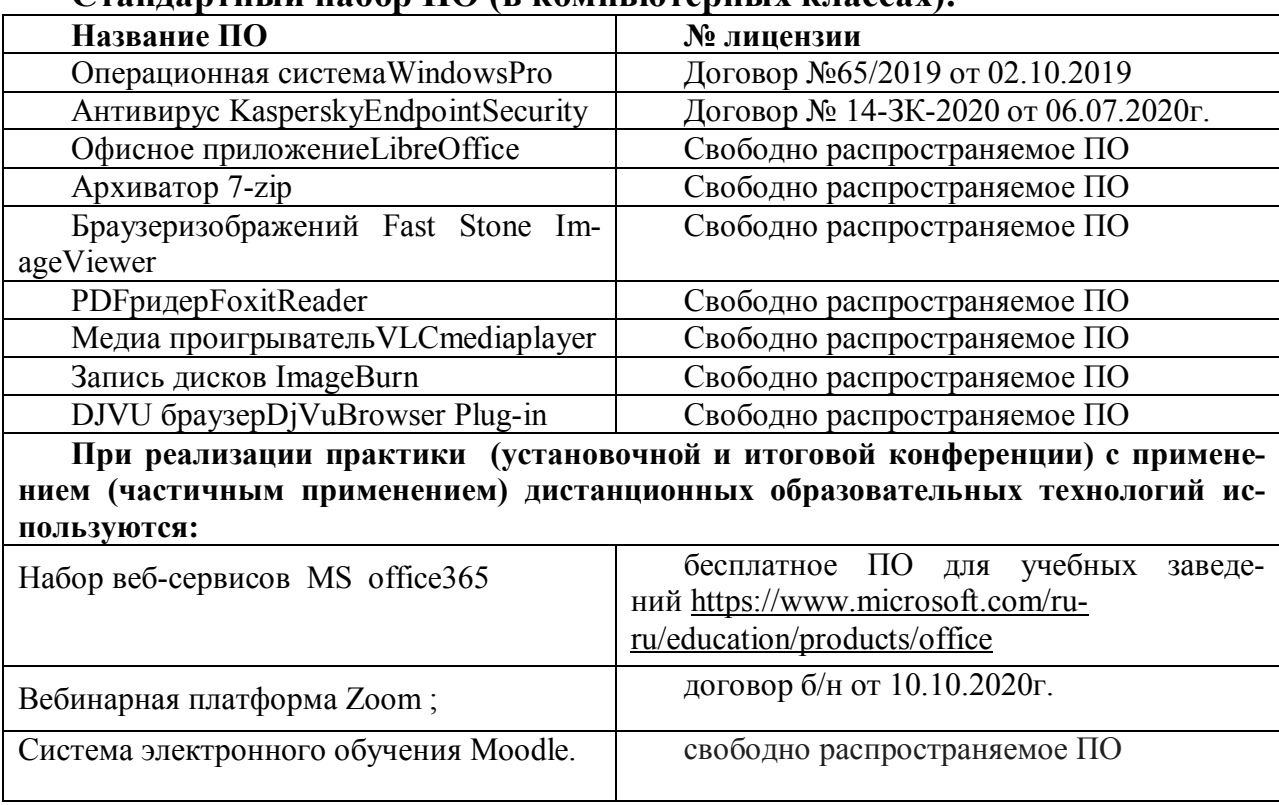

### **Стандартный набор ПО (в компьютерных классах):**

#### 11. ИНЫЕ СВЕДЕНИЯ

#### Примерные задания к лабораторным работам

Лабораторная работа №1. **Введение в MATHCAD** 

$$
\frac{1}{\text{Ipmmep 1.}} = 0.707
$$

Для набора выражения используем обычную математическую нотацию:  $1/\sqrt{2}$  = 3 нак

квадратного корня мы найдём, раскрыв арифметическую палитру **HE** 

В конце выражения поставим знак равенства "=".

Пример 2. Можно присвоить значения переменным:

 $p = \pi b = 2.35 a = 1$ 

Ввод заканчивается клавишей Enter или щелчком мыши вне определения.

Здесь мы обозначили переменные буквами: а, b, p; но можно использовать произвольный набор символов для обозначения переменных. Имена переменных чувствительны к регистру. Вначале вводится имя переменной, затем символ ":" (или знак =), затем число или выражение

(в частности, мы использовали предопределённую константу <sup>"т</sup> из арифметической палитры, Ctrl-p). Синий уголок показывает текущий операнд выражения, он может быть расширен клавишей "Пробел". Обратите внимание, что в качестве разделителя целой и дробной части числа используется точка. Теперь этими переменными можно пользоваться при арифметических вычислениях.

: = это оператор присваивания,

= это команда "Вывести значение".

$$
\frac{a+b}{2} = 1.675 \quad c := \frac{a-b}{2} \quad d := \sin\left(\frac{p}{2}\right) \qquad c = -0.675 \quad d = 1
$$

Сейчас видна разница в использовании оператора присваивания := и знака =. Пример  $3<sub>1</sub>$ Вычислите ЛЛЯ  $x=1$ следующие функции:  $x = 1$ 

 $arctg(x) = atan(x)$ 

$$
y := \frac{1}{\sqrt[3]{x^2 + \sqrt[6]{x^5}}} \ y := \frac{1}{\sqrt{2 \pi}} e^{\frac{-x^2}{2}} \ y := \frac{\arctg(x)^2}{2}
$$

 $\Phi$ ункция arctg(x) обозначена здесь как atan(x) Вычислите значения при х=3, а также при х=5.

Для корректного ввода формул необходимо пользоваться арифметической палитрой и кнопкой "Вставить функцию" и копировать формулы, используя кнопки панели инструмен $f(x)$ 

**TOB** 

Правило видимости: значение переменной доступно правее и ниже её определения.

Глобальные переменные доступны везде на рабочем листе и вводятся знаком  $\sim$ , например, введём  $N \sim 100$ , получим:  $N = 100$ 

Если Вы хотите изменить количество знаков результата вычислений после десятичной точки, это можно сделать в меню Format\Number...\Displayed Precision(3) или просто дважды шелкнуть мышкой выражению, чего. заменить  $\overline{10}$ после 3 на 6 Установим, например, для значения выражения 6 значаших цифр;

 $\frac{a}{b}$  = 0.425532

Для ввода текстового комментария необходимо ввести знак двойной кавычки", затем вводить текст. При достижении конца строки происходит автоматический перенос на следующую. Текстовая область, как и любая другая, может быть перемещена на рабочем листе или скопирована в буфер. Маркеры текстовой области позволяют менять её размеры.

#### Упражнение для самостоятельной работы

Вычислите при х=2:

$$
yI = \frac{2.087 \cdot x^3 + 3.24 \cdot \sqrt[3]{x}}{1 + \sqrt{x}} \quad y2 = \frac{1}{\pi} \cdot \cos\left(\frac{x}{\pi}\right)^2 - \frac{1}{2 \cdot \pi} \cdot \sin\left(\frac{x}{2 \cdot \pi}\right) \quad y3 = \frac{\sqrt{1 - \sin(a \cdot x)^2}}{b - p \cdot \tan(x)}
$$

#### Числовые массивы. Матрицы

Матрица - прямоугольная таблица чисел (массив). Поэтому будем понимать эти термины как синонимы. В Mathcad реализованы одно- и двумерные матрцы, причём одномерные матрицы - это просто массивы у которых один столбец. Создаются матрицы при помощи кнопки палитры инструментов или команды Insert\Matrix..., где указывается количество строк, столбцов Rows и Columns. Для примера создадим матрицу размером 3\*3 и 3\*1:

$$
A = \begin{pmatrix} 1 & 2 & 3 \\ 8 & 9 & 4 \\ 7 & 6 & 5 \end{pmatrix} \qquad B = \begin{pmatrix} 1 \\ 2 \\ 3 \end{pmatrix}
$$

Матрицу столбном вектор-столбец.  $\mathbf{c}$ ОЛНИМ называют Принято обозначать матрицы большими латинскими буквами.

С матрицами можно проделывать множество операций, имеется даже специальная матричная алгебра, но это выходит за рамки нашего курса и мы ограничимся лишь обычными операциями с массивом чисел.

 $1_{-}$ Умножение матрицы на число

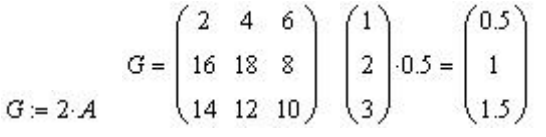

2. Сложение матриц  
\n
$$
\begin{pmatrix} 1 \\ 2 \\ 3 \end{pmatrix} + \begin{pmatrix} 0.5 \\ 1 \\ 1.5 \end{pmatrix} = \begin{pmatrix} 1.5 \\ 3 \\ 4.5 \end{pmatrix}
$$
\n
$$
C = A + 2 \cdot A
$$
\n
$$
C = \begin{pmatrix} 3 & 6 & 9 \\ 24 & 27 & 12 \\ 21 & 18 & 15 \end{pmatrix}
$$

Примечание. Совершенно очевидно, что в операциях сложения размеры матриц должны совпадать.

#### Доступ к элементам

Имея дело с массивами чисел неплохо было бы иметь возможность извлечения отдельного числа из матрицы. Для этого реализован механизм индексирования. Так в одномерной матрице (вектор-столбце) все значения пронумерованы от 0 до n-1, где n - количество значений. Обращение к элементу массива прозводится по индексу. Например, в матрице В три значения с индексами 0,1,2 и обращение к ним производится, как к переменной с индексом:

 $B_2 = 3$   $B_0 = 1$   $B_1 = 2$ 

Индекс вводится символом квадратной скобки  $\lceil$ В[0, В[1, В[2 или из арифметической палитры.

Примечание. Переменная с индексом может присутствовать в арифметическом выражении наряду с другими переменными.

Обращение к двумерному массиву производится аналогично, только приходится указывать два индекса через запятую: первый индекс - это номер строки, второй - номер столбца. Как и ранее нумерация начинается с 0. Например:

 $A_{0,0} = 1$   $A_{0,2} = 3$   $A_{2,0} = 7$   $A_{2,2} = 5$ 

#### Упражнение для самостоятельной работы

Введите матрицы размером

 $2*2$ ,  $3*3$ ,  $4*4$ ,  $1*3$  с произвольным набором чисел.

Что касается последней матрицы размером 1\*3, то хотя это и одномерная матрица - вектор-строка, доступ к её элементам возможен только как к двумерной, где первый индекс равен 0, например:

 $Z = (1 \ 2 \ 3)$   $Z_{0,0} = 1$   $Z_{0,1} = 2$   $Z_{0,2} = 3$ 

Примечание. Элементами матрицы могут быть и арифметические выражения.

• Интервальная переменная

#### • Матрицы и переменные с индексом

Определить функцию в Mathcad достаточно просто, для этого необходимо ввести имя функции, в скобках её параметры и оператор присваивания. После чего вволится алгебраическое выражение. Затем функция может использоваться наравне с встроенными функциями. Введём для примера параболическую функцию:

 $a = 1$   $b = 1$   $c = -1$ 

 $f(x) = a x^2 + b x + c$ 

Нам пришлось предварительно описать три константы  $a,b,c$ , иначе функция не может быть вычислена.

Теперь, для того чтобы получить значение функции, достаточно записать:

 $f(0) = -1$   $f(1.5) = 2.75$ 

и так далее.

Однако, если бы этим ограничивались возможности Mathcad, то этот пакет так бы и остался большим калькулятором. К счастью, был предусмотрен механизм многократного повторения вычислений, нечто подобное циклам в языках программирования. Введено понятие интервальной переменной в формате:

:=начальное значение[,начальное значение+шаг]..конечное значение

в скобках указан необязательный параметр шаг, по умолчанию равный 1. Двоеточие ".." вводится клавишей точка с запятой"; " или кнопкой арифметической палитры.

Введём для примера интервал изменения аргумента *х* на отрезке [-2;2] с шагом  $h=0.1$ .

 $m...n$ 

 $x = -2, -1.9...2$ 

Фактически мы получаем набор из 41 значения аргумента. Чтобы убедиться в этом, достаточно ввести  $x=$ .

Для того, чтобы вывести таблицу значений функции, введите  $f(x)$  и знак "=", вы получите значения функции.

Таким образом можно увидеть только первые 50 значений.

*Лабораторная работа № 2.*

# *Символьные вычисления в системе MathCAD*

|                |                       | ÷. |                           |
|----------------|-----------------------|----|---------------------------|
| Nº             | f(x)                  | Nº | f(x)                      |
| 1              | $\sin^2 x(1-\cos x)$  | 6  | $(1 + \sin x - \cos x)^2$ |
|                |                       |    |                           |
| $\overline{2}$ | $cos x - sin x$       | 7  | $1 + \sin x$              |
|                | $\sqrt{1 + \sin x^2}$ |    | $1 + \sin x - \cos x$     |
| 3              |                       | 8  | $1 + \cos x$              |
|                | $\sin x(1-\sin x)$    |    | $1 + \cos x + \sin x$     |
| 4              | cos x                 | 6  | $\sin x$                  |
|                | $5 + 4cos x$          |    | $1 + \cos x + \sin x$     |
| 5              | cos x                 | 10 | <b>COS X</b>              |
|                | $1 + \sin x - \cos x$ |    | $1 + \cos x + \sin x$     |

Задание 1. Вычислите неопределенный интеграл **[f(x)dx** 

*Задание 2.* Найдите производную функции *f(x)*

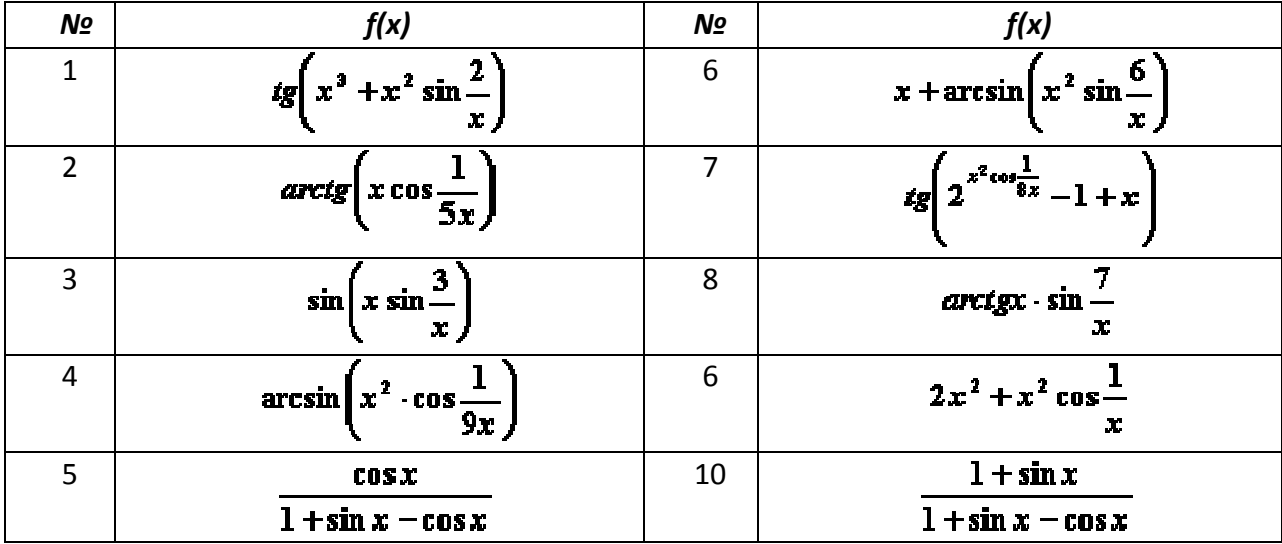

<u>Задание 3.</u> Найдите частные производные  $\frac{d^2f}{dx dy}$ ,  $\frac{d^2f}{dx^2}$ ,  $\frac{d^2f}{dx dz}$ ,  $\frac{d^2f}{dy^2}$ ,  $\frac{d^2f}{dz^2}$ 

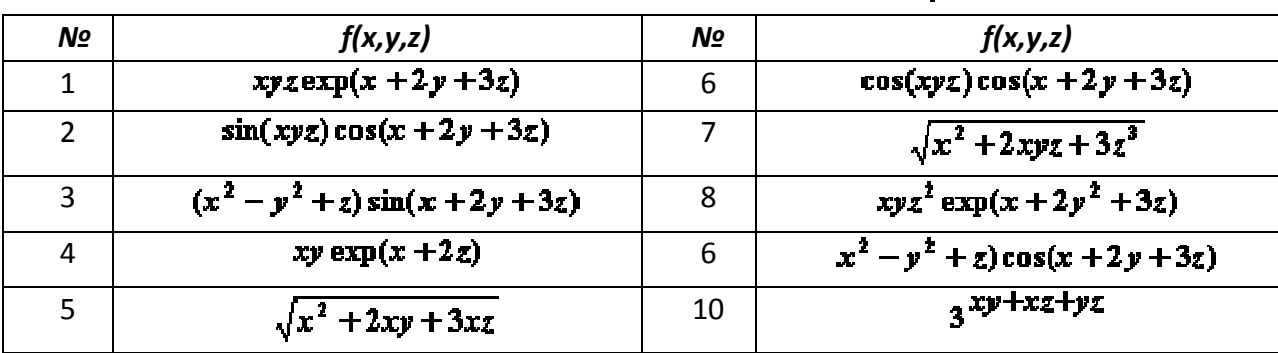

*Лабораторная работа № 3. Решение уравнений и систем уравнений*

#### Задание для всех вариантов.

*1.Решить систему линейных уравнений матричным способом.*

 $x_1+5x_2+x_3=V+12$  $3x_1-x_2+x_3=V-1$  $Vx_1+3x_2+(V+4)x_3=V(V+2)-6$ Здесь V – номер варианта.

*2.Решить уравнение с одной неизвестной.*

1.  $x - \frac{1}{3 + \sin 3.6x} = 0$ 2.  $x-\frac{\sin x}{2}-1=0$ 3.  $0.4 + arctg\sqrt{x} - x = 0$ 4.  $3\sin \sqrt{x} + 5x - 3,8 = 0$ 5.  $1 - x + \sin x - \ln(1 + x) = 0$ 6.  $\ln x + 1.8 - x = 0$ 7.  $x-\sin x-8=0$ 8.  $\arccos x - \sqrt{1 - 0, 3x^2} = 0$ 9.  $\frac{1}{3 + \sin 3.6x} - x = 0$ 10.  $1 + \frac{\sin x}{2} - x = 0$  Начальное приближение 1

Начальное приближение 0

Начальное приближение 1

Начальное приближение 0

Начальное приближение 0

Начальное приближение 0

Начальное приближение 0

Начальное приближение 1

Начальное приближение 0

Начальное приближение 0

#### *Лабораторная работа № 4. Использование MathCAD для выполнения различных операций с матрицами*

#### *Задание для всех вариантов.*

Для матрицы А вычислить:

- обратную матрицу;
- транспонированную матрицу;
- определитель матрицы;
- сумму элементов матрицы;
- значение максимального и минимального элемента;
- произведение матрицы А на матрицу В.

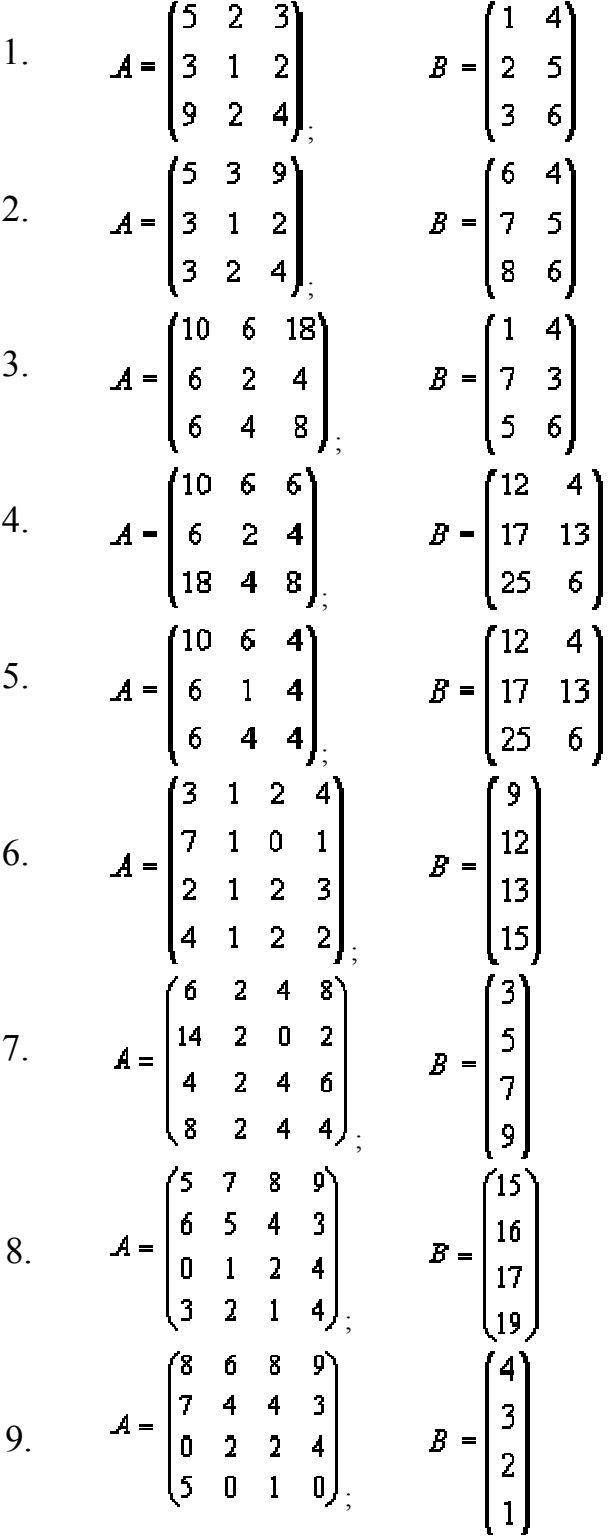

10. 
$$
A = \begin{bmatrix} 5 & 7 & 8 & 9 \\ 6 & 5 & 4 & 3 \\ 0 & 1 & 2 & 4 \\ 3 & 2 & 1 & 0 \end{bmatrix}, \qquad B = \begin{bmatrix} 9 \\ 6 \\ 2 \\ 4 \end{bmatrix}
$$

# **МИНИСТЕРСТВО НАУКИ И ВЫСШЕГО ОБРАЗОВАНИЯ РОССИЙСКОЙ ФЕДЕРАЦИИ**

ФЕДЕРАЛЬНОЕ ГОСУДАРСТВЕННОЕ БЮДЖЕТНОЕ ОБРАЗОВАТЕЛЬНОЕ УЧРЕЖДЕНИЕ ВЫСШЕГО ОБРАЗОВАНИЯ

«Рязанский государственный университет имени С.А. Есенина»

Утверждаю: Декан физико-математического факультета  $H.E.$  Федорова «\_30\_\_» \_августа\_2020 г.

# **Аннотация рабочей программы дисциплины (модуля)**

**«***Компьютерная алгебра***»**

Направление подготовки 44.03.01 Педагогическое образование

> Направленность (профиль) Информатика

> > Квалификация Бакалавр

Форма обучения Заочная

Рязань 2020

# 1. Цель освоения дисциплины

Целью освоения дисциплины «Компьютерная алгебра» является фор- $\bullet$ мирование компетенций у студентов в процессе изучения программных средств компьютерной алгебры, их классификации, основных принципов работы, особенности их применения.

## 2. Место дисциплины в структуре ОПОП

Дисциплина относится вариативной части Блока 1 (дисциплины по выбору). Дисциплина изучается на 4 курсе (7 семестр).

3. Трудоемкость дисциплины: 3 зачетных единиц, 108 академических часа.

#### 4. Планируемые результаты обучения по дисциплине, соотнесенные с планируемыми результатами освоения образовательной программы

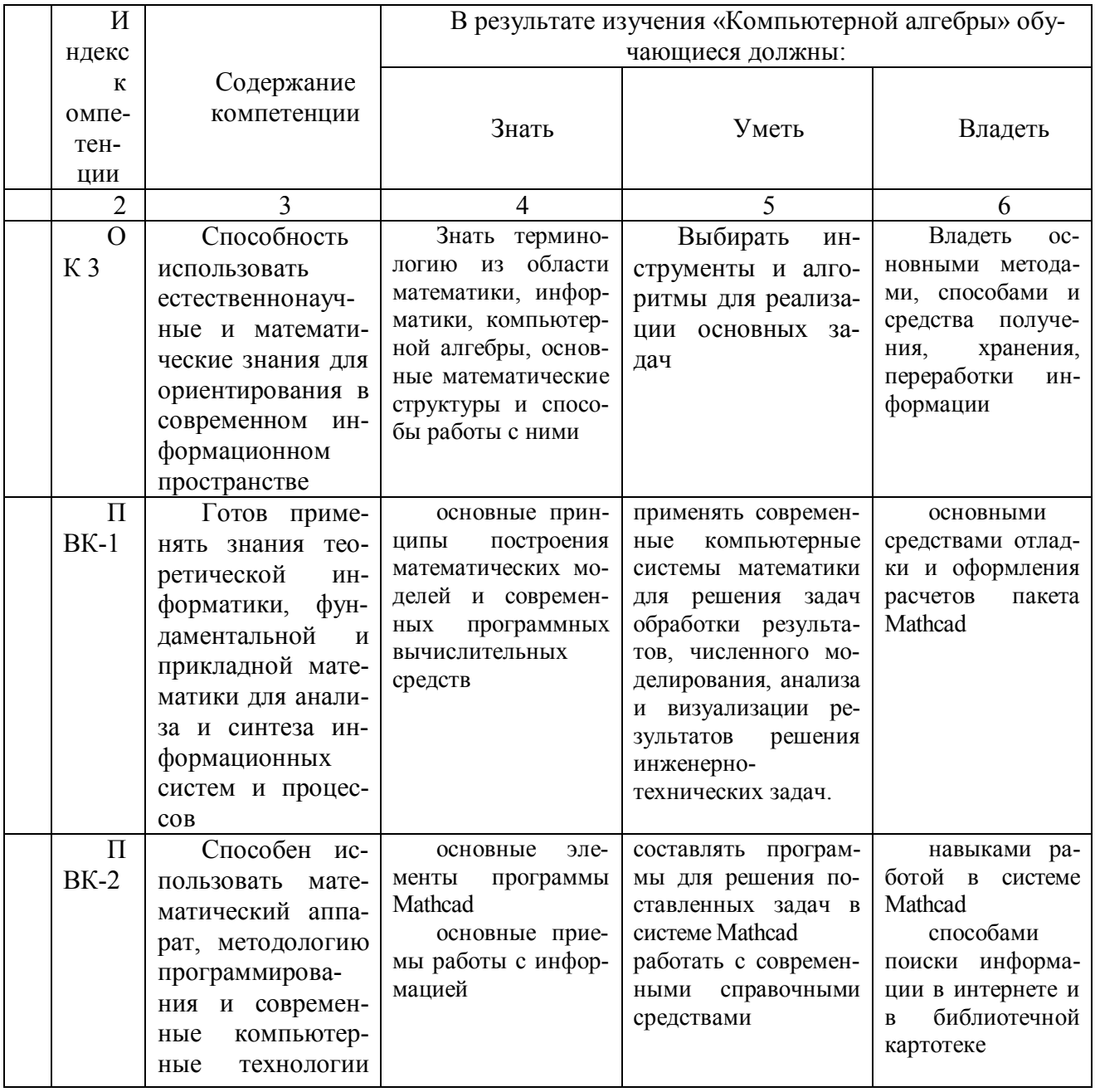

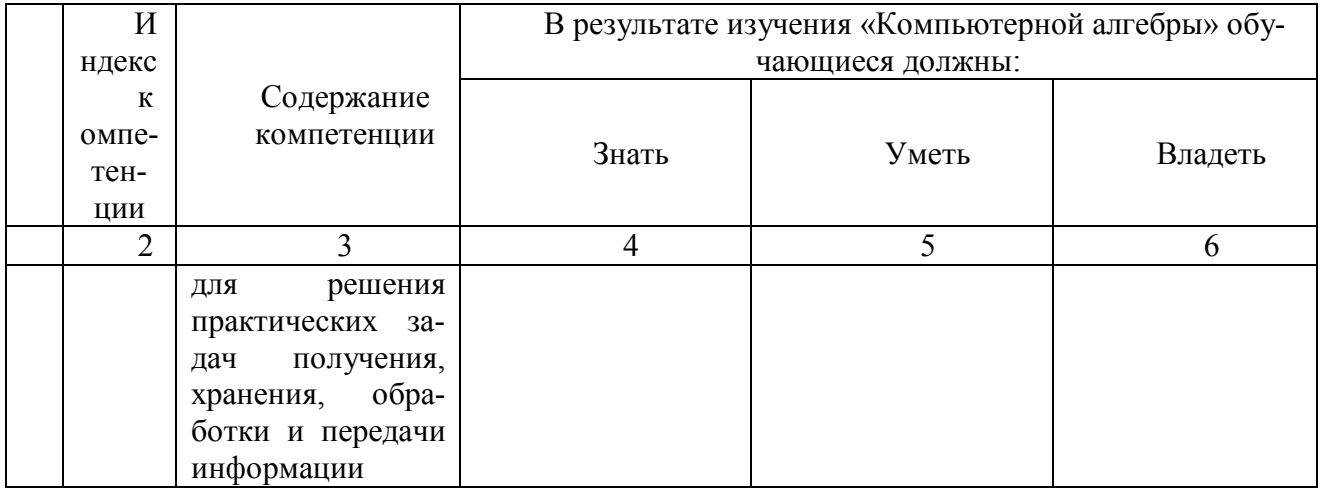

#### 5. Форма промежуточной аттестации и семестр (ы) прохождения

зачет (7 семестр).

Дисциплина реализуется частично с применением дистанционных образовательных технологий.